# Register your product and get support at www.philips.com/welcome

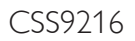

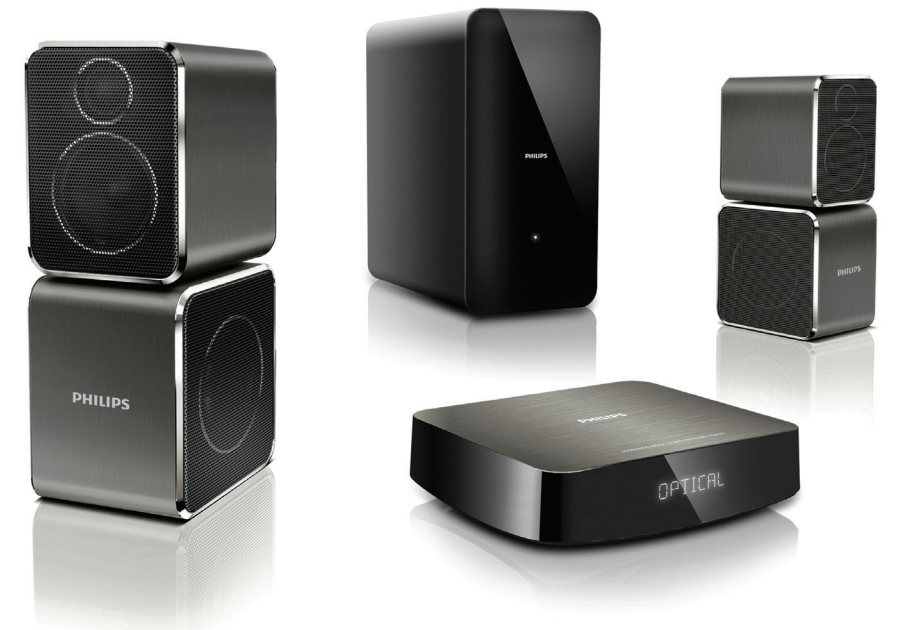

- User manual
- Benutzerhandbuch
- Mode d'emploi
- Brukerhåndbok
- Manual del usuario
- Användarhandbok
- Εγχειρίδιο χρήσης
- Brugervejledning
- **Gebruiksaanwijzing**
- Manuale utente
- Manual do utilizador
- Käyttöopas
- Kullanım kılavuzu

# **PHILIPS**

# Inhaltsangabe

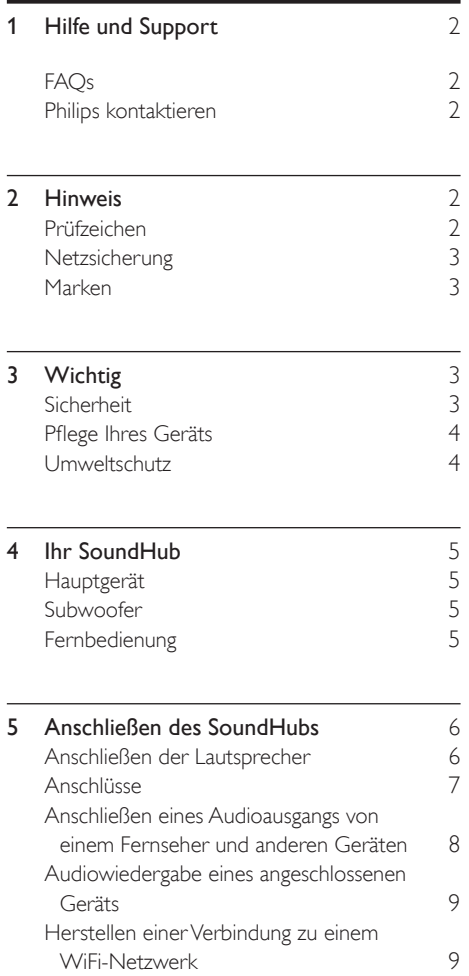

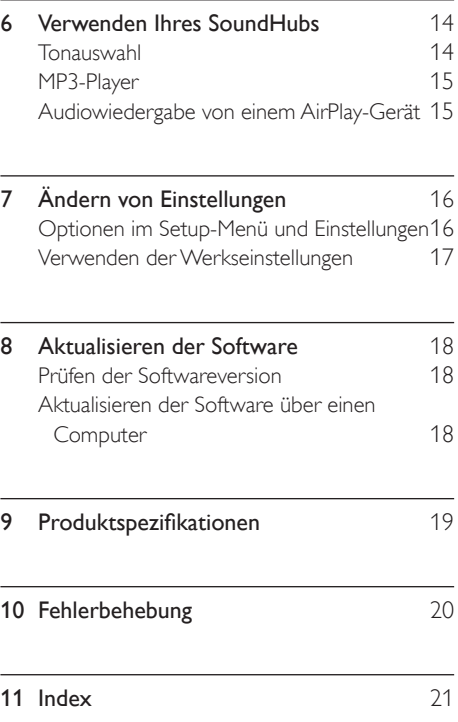

Deutsch

Deutsch

# <span id="page-2-0"></span>1 Hilfe und Support

# <span id="page-2-1"></span>FAQs

Wenn Probleme auftreten, lesen Sie die häufig gestellten Fragen (FAQs) für diesen SoundBar unter www.philips.com/support.

Wenn Sie dennoch Hilfe benötigen, wenden Sie sich an das Philips Service-Center in Ihrem Land.

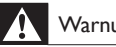

## Warnung

• Versuchen Sie nicht, Ihren SoundBar selbst zu reparieren. Dies kann zu schweren Verletzungen, irreparablen Schäden an Ihrem SoundBar oder dem Verfall Ihrer Garantie führen.

# <span id="page-2-2"></span>Philips kontaktieren

Wenn Sie Philips kontaktieren, werden Sie nach der Modell- und Seriennummer Ihres Geräts gefragt. Sie finden die Modell- und Seriennummer auf der Rück- oder Unterseite des Geräts. Notieren Sie diese Nummern, bevor Sie Philips kontaktieren: Modell-Nr.

Serien-Nr.

# <span id="page-2-3"></span>2 Hinweis

Dieser Abschnitt enthält rechtliche Hinweise und Hinweise zu Marken.

# <span id="page-2-4"></span>Prüfzeichen

# $\epsilon$

Dieses Produkt entspricht den grundlegenden Anforderungen und sonstigen relevanten Bestimmungen der Richtlinien 2006/95/EC (Niederspannung) und 2004/108/EC (EMV).

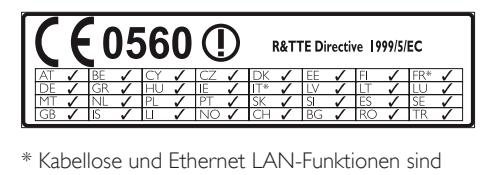

nur für den Gebrauch in Innenräumen vorgesehen. Hiermit erklärt Philips Consumer Lifestyle, dass dieses Gerät (CSS9216) den grundlegenden Anforderungen und anderen relevanten Bestimmungen der Richtlinie 1999/5/EC entspricht. Eine Kopie der EU-Konformitätserklärung finden Sie in der PDF-Version des Benutzerhandbuchs unter www.philips.com/support.

## <span id="page-3-0"></span>Netzsicherung

Diese Informationen betreffen nur Produkte mit einem britischen Netzstecker.

Dieses Produkt ist mit einem geprüften Kunststoffnetzstecker ausgestattet. Wenn Sie die Sicherung ersetzen, verwenden Sie eine, bei der die folgenden Kriterien erfüllt werden:

- Die Werte sind auf dem Stecker zu sehen.
- die Sicherung ist mit einem BS 1362-Prüfzeichen und
- einem ASTA-Prüfzeichen versehen.

Setzen Sie sich mit Ihrem Händler in Verbindung, wenn Sie nicht sicher sind, welche Sicherung Sie verwenden müssen.

Achtung: Um die Konformität mit der EMC-Richtlinie (2004/108/EC) beizubehalten, entfernen Sie den Stecker nicht vom Netzkabel.

## <span id="page-3-1"></span>Marken

# **dts**<br>Digital Surround

Hergestellt unter der Lizenz der Patent-Nr.: 5.956.674, 5.974.380, 6.487.535 und andere in den USA und weltweit erteilten und ausstehenden Patenten. DTS, das entsprechende Symbol, DTS und das entsprechende Symbol zusammen sind eingetragene Marken, DTS Digital Surround und die DTS-Logos sind Warenzeichen von DTS, Inc. Im Lieferumfang des Produkts ist Software enthalten. © DTS, Inc. Alle Rechte vorbehalten.

#### **DE DOLBY**  $<sub>DIGITAL</sub>$ </sub>

Hergestellt unter der Lizenz von Dolby Laboratories. Dolby und das Doppel-D-Symbol sind Marken von Dolby Laboratories.

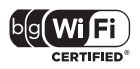

Das Wi-Fi CERTIFIED-Logo sind Gütemarken der Wi-Fi Alliance.

# <span id="page-3-2"></span>3 Wichtig

Lesen Sie alle Anweisungen gründlich durch, bevor Sie Ihren SoundHub verwenden. Wenn Sie sich bei der Verwendung nicht an die folgenden Hinweise halten, erlischt Ihre Garantie.

## <span id="page-3-3"></span>**Sicherheit**

#### Risiko von Stromschlägen und Brandgefahr!

- Setzen Sie das Gerät sowie das Zubehör weder Regen noch Wasser aus. Platzieren Sie niemals Behälter mit Flüssigkeiten wie Vasen in der Nähe des Geräts. Wenn das Gerät außen oder innen mit Flüssigkeit in Kontakt kommt, ziehen Sie sofort den Netzstecker. Kontaktieren Sie das Philips Kundendienstzentrum, um das Gerät vor der erneuten Nutzung überprüfen zu lassen.
- Setzen Sie das Gerät sowie das Zubehör nie offenem Feuer oder anderen Wärmequellen (z. B. direktem Sonnenlicht) aus.
- Führen Sie keine Gegenstände in die Lüftungsschlitze oder andere Öffnungen des Produkts ein.
- Wenn der Netzstecker bzw. Gerätestecker als Trennvorrichtung verwendet wird, muss die Trennvorrichtung frei zugänglich bleiben.
- Trennen Sie das Gerät vor Gewittern vom Netzanschluss.
- Ziehen Sie immer am Stecker, um das Stromkabel vom Netzanschluss zu trennen, niemals am Kabel.

#### Kurzschluss- und Feuergefahr!

• Stellen Sie vor dem Verbinden des Geräts mit dem Stromnetz sicher, dass die Netzspannung mit dem auf der Rückseite oder Unterseite des Geräts aufgedruckten Wert übereinstimmt. Verbinden Sie das Gerät nicht mit dem Netzanschluss, falls die Spannung nicht mit diesem Wert übereinstimmt.

#### Verletzungsgefahr und Beschädigungsgefahr für den SoundHub!

- Für Produkte, die an der Wand montiert werden können, verwenden Sie nur die mitgelieferte Wandhalterung. Bringen Sie die Wandhalterung an einer Wand an, die das Gesamtgewicht des Produkts und der Wandhalterung tragen kann. Koninklijke Philips Electronics N.V. haftet nicht für eine unsachgemäße Wandmontage, die Unfälle, Verletzungen oder Sachschäden zur Folge hat.
- Platzieren Sie das Gerät niemals auf Netzkabeln oder anderen elektrischen Geräten.
- Wenn das Gerät bei Temperaturen unter 5 °C transportiert wird, packen Sie es aus, und warten Sie, bis es Zimmertemperatur erreicht hat, bevor Sie es mit dem Netzanschluss verbinden.
- Teile dieses Produkts können aus Glas sein. Seien Sie vorsichtig, um Verletzung und Beschädigungen zu vermeiden.

#### Risiko der Überhitzung!

• Stellen Sie dieses Gerät nicht in einem geschlossenen Bereich auf. Das Gerät benötigt an allen Seiten einen Lüftungsabstand von mindestens 10 cm. Stellen Sie sicher, dass keine Vorhänge und anderen Gegenstände die Lüftungsschlitze des Geräts abdecken.

#### Kontamination möglich!

- Verwenden Sie niemals zugleich alte und neue Batterien oder Batterien unterschiedlichen Typs (z. B. Zink-Kohle- und Alkali-Batterien).
- Es besteht Explosionsgefahr, wenn Batterien nicht ordnungsgemäß eingesetzt werden. Ersetzen Sie die Batterien nur durch Batterien desselben bzw. eines gleichwertigen Typs.
- Nehmen Sie die Batterien heraus, wenn sie leer sind oder wenn die Fernbedienung längere Zeit nicht verwendet wird.
- Batterien enthalten chemische Substanzen und müssen ordnungsgemäß entsorgt werden.

#### Gefahr des Verschluckens von Batterien!

- Das Produkt bzw. die Fernbedienung kann möglicherweise eine münzähnliche Batterie enthalten, die verschluckt werden könnte. Bewahren Sie die Batterie jederzeit außerhalb der Reichweite von Kindern auf! Wenn die Batterie verschluckt wird, kann dies zu ernsthaften Verletzungen oder zum Tod führen. Innerhalb von zwei Stunden nach dem Verschlucken können schwere innere Entzündungen auftreten.
- Wenn die Batterie verschluckt wurde, konsultieren Sie umgehend einen Arzt.
- Wenn Sie die Batterien austauschen, bewahren Sie alle neuen und gebrauchten Batterien außerhalb der Reichweite von Kindern auf. Vergewissern Sie sich, dass das Batteriefach vollständig geschlossen ist, nachdem Sie die Batterie ausgetauscht haben.
- Wenn das Batteriefach nicht vollständig geschlossen werden kann, verwenden Sie das Produkt nicht mehr. Bewahren Sie es außerhalb der Reichweite von Kindern auf, und wenden Sie sich an den Hersteller.

# <span id="page-4-0"></span>Pflege Ihres Geräts

 Reinigen Sie das Gerät nur mit einem Mikrofasertuch.

## <span id="page-4-1"></span>Umweltschutz

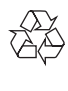

Ihr Gerät wurde unter Verwendung hochwertiger Materialien und Komponenten entwickelt und hergestellt, die recycelt und wiederverwendet werden können.

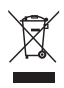

Befindet sich dieses Symbol (durchgestrichene Abfalltonne auf Rädern) auf dem Gerät, bedeutet dies, dass für dieses Gerät die Europäische Richtlinie 2002/96/EG gilt. Informieren Sie sich über die örtlichen Bestimmungen zur getrennten Sammlung elektrischer und elektronischer Geräte. Richten Sie sich nach den örtlichen Bestimmungen und entsorgen Sie Altgeräte nicht über Ihren Hausmüll. Durch die korrekte Entsorgung Ihrer Altgeräte werden Umwelt und Menschen vor möglichen negativen Folgen geschützt.

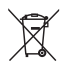

Ihr Produkt enthält Batterien, die der Europäischen Richtlinie 2006/66/EG unterliegen. Diese dürfen nicht mit dem normalen Hausmüll entsorgt werden. Bitte informieren Sie sich über die örtlichen Bestimmungen zur gesonderten Entsorgung von Batterien, da durch die korrekte Entsorgung Umwelt und Menschen vor möglichen negativen Folgen geschützt werden.

# <span id="page-5-0"></span>4 Ihr SoundHub

Herzlichen Glückwunsch zu Ihrem Kauf und willkommen bei Philips! Um den Support von Philips vollständig nutzen zu können, sollten Sie Ihren SoundHub unter www.philips.com/welcome registrieren.

# <span id="page-5-1"></span>Hauptgerät

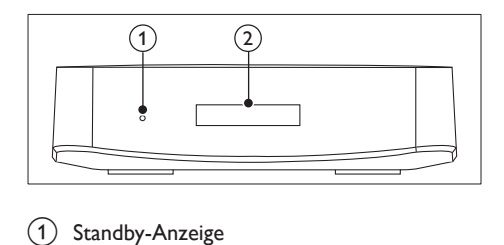

- (1) Standby-Anzeige
- (2) Anzeigefeld

# <span id="page-5-2"></span>Subwoofer

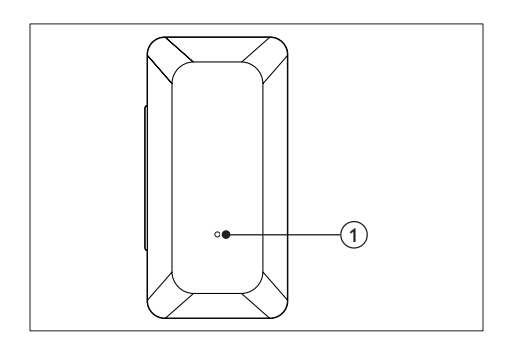

#### (1) LED-Anzeige

- Wenn sich der SoundHub im Standby-Modus befindet, leuchtet die LED-Anzeige rot.
- Wenn der SoundHub eingeschaltet ist, leuchtet die LED-Anzeige weiß.
- Wenn der SoundHub eine Verbindung zu dem Netzwerk herstellt, blinkt die LED-Anzeige.

# <span id="page-5-3"></span>Fernbedienung

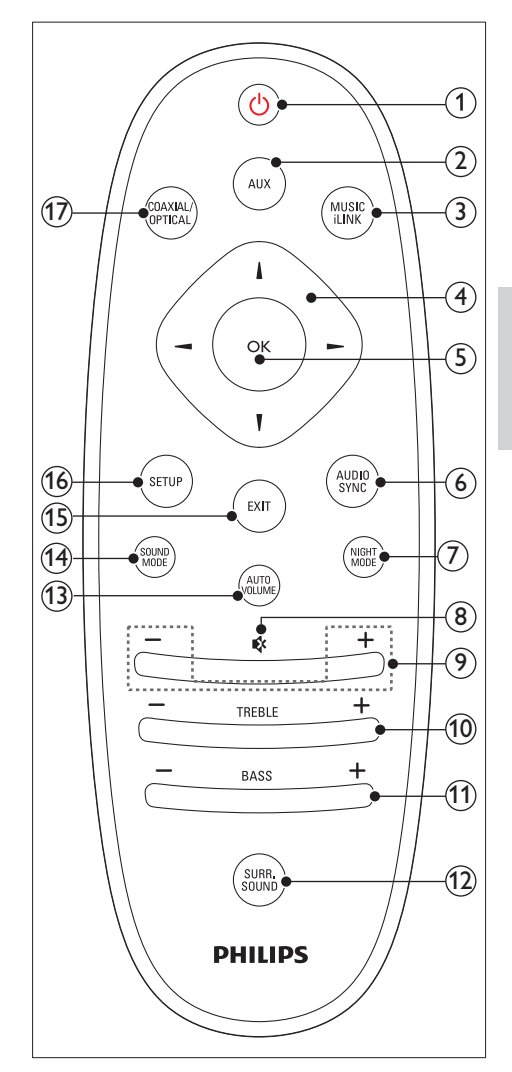

### $(1)$   $\circ$  (Standby-Ein)

Einschalten des SoundHubs oder Wechsel in den Standby-Modus

 $(2)$  AUX

Wechseln der Audioquelle zum AUX-Anschluss.

#### $(3)$  MUSIC iLINK

Wechseln der Audioquelle zum MUSIC iLINK-Anschluss.

- (4) Navigationstasten ( $\blacktriangle$ / $\blacktriangleright$ / $\blacktriangle$ / $\blacktriangledown$ ) Durchlaufen der Menüs.
- $(5)$  OK Bestätigen einer Eingabe oder Auswahl.
- $(6)$  AUDIO SYNC Ändern der Audioverzögerung
- $(7)$  NIGHT MODE Ein-/Ausschalten des Nachtmodus.
- $(8)$   $\otimes$  (Stummschaltung) Stummschalten oder erneutes Einschalten des Tons.
- $(9)$  +/- (Lautstärke) Erhöhen oder Verringern der Lautstärke.
- $(10)$  TREBLE +/-Erhöhen oder verringern der Höhen.
- $(11)$  BASS +/-Erhöhen oder verringern der Bässe.
- (12) SURR. SOUND

Wechseln zu Auto-, Stereo- oder 360 Surround Sound

- (13) AUTO VOLUME Ein-/Ausschalten der automatischen Lautstärke
- (14) SOUND MODE Auswählen eines Soundmodus.
- $(15)$  EXIT

Verlassen eines Menüs

- $(16)$  SETUP
	- Zugreifen auf das Konfigurationsmenü.
	- Gedrückt halten, um zum Modus "Wi-Fi Protected Setup (WPS)" zu wechseln.

#### (17) COAXIAL/OPTICAL

Wechseln der Audioquelle zum koaxialen oder optischen Anschluss

# <span id="page-6-0"></span>5 Anschließen des SoundHubs

Dieser Abschnitt erläutert, wie Sie Ihren SoundHub an einen Fernseher und andere Geräte anschließen.

Informationen zu den wichtigsten Anschlüssen des SoundHubs und den Zubehörteilen finden Sie in der Kurzanleitung. Eine vollständige, interaktive Anleitung finden Sie unter www.connectivityguide.philips.com.

Hinweis

- Informationen zum Gerätetyp und zur Stromversorgung finden Sie auf dem Typenschild auf der Rück- oder Unterseite des Produkts.
- Vergewissern Sie sich vor dem Herstellen oder Ändern von Verbindungen, dass alle Geräte vom Stromnetz getrennt sind.

# <span id="page-6-1"></span>Anschließen der Lautsprecher

Die Lautsprecherkabel sind zum einfachen Anschließen farbkodiert. Um einen Lautsprecher an den SoundHub anzuschließen, stecken Sie das Lautsprecherkabel in den entsprechenden farbigen Anschluss.

Die Position des Lautsprechers spielt eine kritische Rolle für den Surround Sound-Effekt. Positionieren Sie Ihre Lautsprecher und den Subwoofer für beste Ergebnisse wie unten gezeigt.

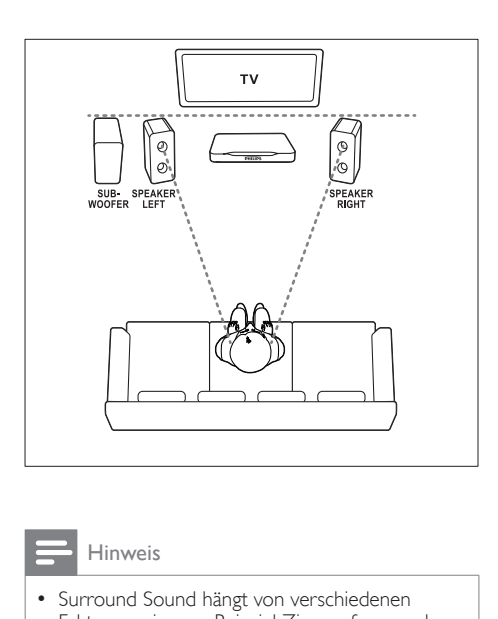

#### Hinweis

• Surround Sound hängt von verschiedenen Faktoren wie zum Beispiel Zimmerform und -größe, Wand- und Deckentyp, Fenstern und reflektierenden Oberflächen sowie Lautsprecherakustik ab.

Befolgen Sie diese allgemeinen Richtlinien, und stellen Sie dann Ihre Subwoofer auf.

- 1 Sitzposition: Dies ist das Zentrum Ihres Hörbereichs.
- 2 SPEAKER LEFT (Lautsprecher links) und SPEAKER RIGHT (Lautsprecher rechts) Lautsprecher:

Stellen Sie den linken und rechten Lautsprecher in gleichem Abstand vor dem Hauptgerät in einem Bogen auf, damit sich die beiden Lautsprecher gleich weit entfernt von Ihrer Sitzposition befinden. Um eine optimale Wirkung zu erzielen, drehen Sie die Lautsprecher in Richtung Sitzposition, und positionieren Sie auf Höhe Ihrer Ohren (im Sitzen).

3 SUBWOOFER (Subwoofer): Stellen Sie den Subwoofer mindestens einen Meter links oder rechts vom Fernseher auf. Lassen Sie ungefähr zehn Zentimeter Platz zur Wand frei.

#### <span id="page-7-3"></span>Einrichtung

Richten Sie Ihren Subwoofer über das Konfigurationsmenü ein.

- 1 Drücken Sie wiederholt SETUP, um SUBW VOL auf dem Anzeigefeld auszuwählen.
- 2 Drücken Sie die Taste OK.<br>3 Drücken Sie die Taste Navi
- Drücken Sie die Taste Navigationstasten (▲/ ▼ ), um die Lautstärke zu ändern.
- 4 Drücken Sie zur Bestätigung die Taste OK.
- 5 Drücken Sie EXIT, um das Menü zu verlassen.

## <span id="page-7-0"></span>Anschlüsse

Anschließen anderer Geräte an Ihren SoundHub

#### <span id="page-7-2"></span>Seite rechts

# MUSIC ILINK

#### $(1)$  MUSIC iLINK

Audioeingang für einen MP3-Player.

#### <span id="page-7-1"></span>Rückseitige Anschlüsse – Hauptgerät

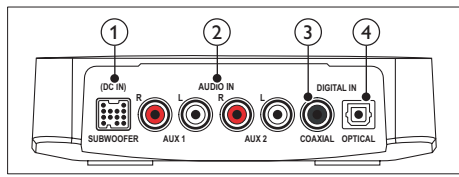

#### (1) SUBWOOFER

Anschluss für den mitgelieferten Subwoofer.

#### $(2)$  AUDIO IN-AUX 1/AUX 2 Anschluss für einen analogen Audioausgang

des Fernsehers oder eines analogen Geräts.

#### $(3)$  DIGITAL IN-COAXIAL

Anschluss für einen koaxialen Audioausgang des Fernsehers oder eines digitalen Geräts.

#### d DIGITAL IN-OPTICAL

Anschluss für einen optischen Audioausgang des Fernsehers oder eines digitalen Geräts.

#### <span id="page-8-4"></span>Rückseitige Anschlüsse – Subwoofer

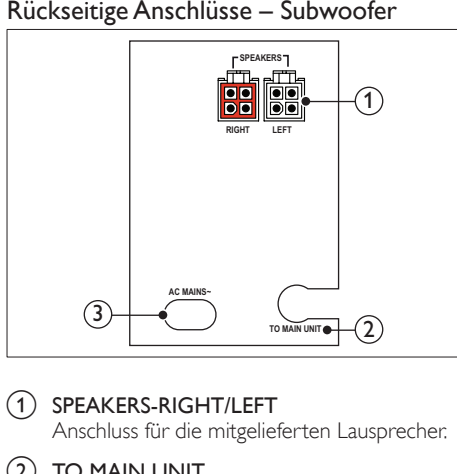

#### 1 SPEAKERS-RIGHT/LEFT Anschluss für die mitgelieferten Lausprecher.

- $\Omega$  TO MAIN UNIT Verbindung zum Hauptgerät
- $(3)$  AC MAINS~ Anschluss an die Stromversorgung.

# <span id="page-8-0"></span>Anschließen eines Audioausgangs von einem Fernseher und anderen Geräten

Geben Sie Audio vom Fernseher oder anderen Geräten über Ihren SoundHub wieder. Verwenden Sie für andere Geräte die hochwertigsten Kabel.

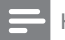

#### Hinweis

• Die Audioverbindungen in diesem Benutzerhandbuch sind nur Empfehlungen. Sie können auch andere Verbindungen verwenden.

#### <span id="page-8-3"></span>Option 1: Anschluss über ein digitales optisches Kabel

#### Beste Audioqualität

Verbinden Sie mit einem optischen Kabel den OPTICAL-Anschluss an Ihrem SoundHub mit dem OPTICAL OUT-Anschluss am Gerät. Der digitale optische Anschluss kann mit SPDIF, SPDIF OUT oder OPTICAL gekennzeichnet sein.

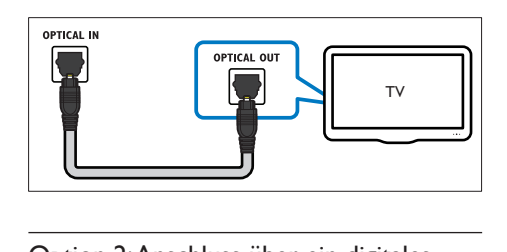

#### <span id="page-8-2"></span>Option 2: Anschluss über ein digitales Koaxialkabel

#### Gute Audioqualität

Verbinden Sie mit einem koaxialen Kabel den COAXIAL-Anschluss an Ihrem SoundHub mit dem COAXIAL/DIGITAL OUT-Anschluss am Gerät. Der digitale Koaxialanschluss kann mit DIGITAL AUDIO OUT gekennzeichnet sein.

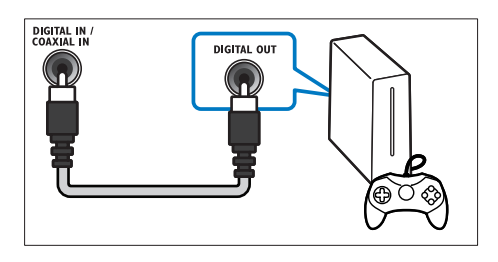

#### <span id="page-8-1"></span>Option 3: Anschluss über analoge Audiokabel

#### Normale Audioqualität

Verbinden Sie mit einem analogen Kabel die AUX-Anschlüsse an Ihrem SoundHub mit den Audioanschlüssen am Gerät.

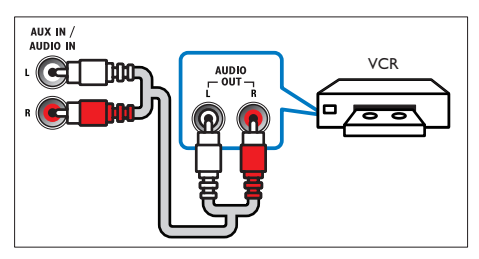

# <span id="page-9-0"></span>Audiowiedergabe eines angeschlossenen Geräts

Bevor Sie Audioinhalte von einem angeschlossenen Gerät anhören können, wählen Sie die Quelle für das Gerät aus.<br>1 Drücken

Drücken Sie auf der Fernbedienung AUX, COAXIAL/OPTICAL, oder MUSIC iLINK, um die Audioquellen durchzublättern und eine auszuwählen, wie in der folgenden Tabelle dargestellt.

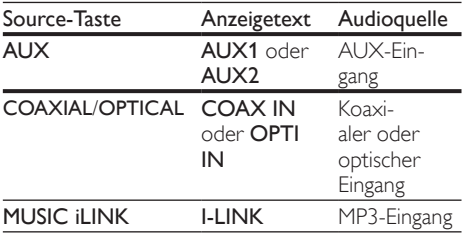

# <span id="page-9-1"></span>Herstellen einer Verbindung zu einem WiFi-Netzwerk

Verbinden Sie Ihren SoundHub, Ihr AirPlay-Gerät und Ihren Computer mit demselben WiFi-Netzwerk, um Folgendes zu genießen:

- Kabellose Musikübertragung von Ihrem AirPlay-fähigen Gerät zu Ihrem SoundHub.
- Aktualisieren Ihrer SoundHub-Software über den Computer.

## Achtung

• Bevor Sie den SoundHub mit einem Computernetzwerk verbinden, machen Sie sich mit dem Netzwerkrouter, der Medienserversoftware und den Grundprinzipien von Netzwerken vertraut. Lesen Sie bei Bedarf die Dokumentation, die den Netzwerkkomponenten beiliegt. Philips übernimmt keinerlei Verantwortung für verloren gegangene oder beschädigte Daten.

#### Was wird benötigt?

- Ein kabelloser Netzwerkrouter
- Ein AirPlay-fähiges Gerät:
	- iOS 4.3 und höher auf iPhone, iPod touch oder iPad.
	- ITunes 10.2 oder höher auf WiFi-fähigem Computer.

#### Vor Beginn ...

- Vergewissern Sie sich, dass der Wireless Router eingeschaltet ist und ordnungsgemäß funktioniert.
- Überprüfen Sie die Art des Wireless Routers, die Sie verwenden. Einige Funktionen können bei verschiedenen Wireless Routern möglicherweise variieren.

#### <span id="page-9-2"></span>Herstellen einer Verbindung zwischen dem SoundHub und einem WiFi-Netzwerk

Verbinden Sie je nach Art des Routers Ihren SoundHub mit dem WiFi-Netzwerk auf eine der folgenden Arten.

Bei jedem Einschalten verbindet sich der SoundHub automatisch mit der zuletzt verwendeten WiFi-Einrichtung.

#### <span id="page-9-3"></span>**Option 1: Verbinden des SoundHubs mit einem WPS-Router**

WiFi Protected Setup (WPS) ermöglicht es, Geräte ohne Passwort mit Ihrem Router zu verbinden. Aktivieren Sie einfach sowohl auf dem Router als auch auf Ihrem SoundHub die WPS-Funktion, und sie sind verbunden. Die meisten WPS-Router verfügen über das WPS-Logo:  $\boldsymbol{\vartheta}$ .

- 1 Halten Sie **SETUP** fünf Sekunden lang gedrückt. um zum WPS-Modus zu wechseln.
	- » PRESS WPS BUTTON ON ROUTER AND WAIT wird auf dem Anzeigefeld angezeigt.
	- » Die Subwoofer-LED-Anzeige blinkt durchgehend.
- 2 Drücken Sie innerhalb von neunzig Sekunden einmal die WPS Taste auf dem Router.
- 3 Wenn die Verbindung zum Router hergestellt wurde, wird WPS SUCCESS auf dem Anzeigefeld angezeigt.
- $4$  Wenn der SoundHub erfolgreich eine Verbindung zum WiFi-Netzwerk herstellt, wird READY FOR AIRPLAY auf dem Anzeigefeld angezeigt.
	- » Die Subwoofer-LED-Anzeige hört auf zu blinken und leuchtet weiß.

5 Wenn die Verbindung nicht hergestellt werden kann oder Sie die WPS-Taste auf dem Router nicht innerhalb von neunzig Sekunden drücken können, wird WPS FAILED auf dem Anzeigefeld angezeigt. Wiederholen Sie erneut die Schritte 1 bis 4.

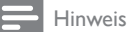

• Um AirPlay zu aktivieren, vergewissern Sie sich, dass Ihr AirPlay-Gerät mit demselben Netzwerk wie der SoundHub verbunden ist.

#### <span id="page-10-0"></span>**Option 2: Verbinden des SoundHubs mit einem Router ohne WPS**

Verbinden Sie Ihren SoundHub über ein AirPlayfähiges Gerät mit einem Router ohne WPS.

- 1 Drücken Sie wiederholt **SETUP**, um WIFI auf dem Anzeigefeld auszuwählen.
- 2 Drücken Sie die Taste OK.<br>3 Drücken Sie die Taste Nav
	- Drücken Sie die Taste Navigationstasten (A /  $\nabla$ ), um BROWSER SETUP auszuwählen, und drücken Sie dann OK.
		- » Zunächst wird PLEASE WAIT auf dem Anzeigefeld angezeigt, und der Subwoofer LED-Anzeige blinkt durchgehend.
		- » Anschließend erstellt der SoundHub ein virtuelles Netzwerk, und SELECT PHILIPS AIRPLAY NETWORK AND BROWSE 192.168.1.12 wird auf dem Anzeigefeld angezeigt. Wenn Sie Ihr AirPlay-fähiges Gerät mit diesem Netzwerk verbinden, können Sie auf die Webseite zur SoundHub-Einrichtung zugreifen.
- 4 Wählen Sie auf Ihrem iPod touch, iPhone oder iPad Settings > Wi-Fi aus.
	- Wählen Sie auf Ihrem WiFi-fähigen Computer die Liste der verfügbaren kabellosen Netzwerke aus.

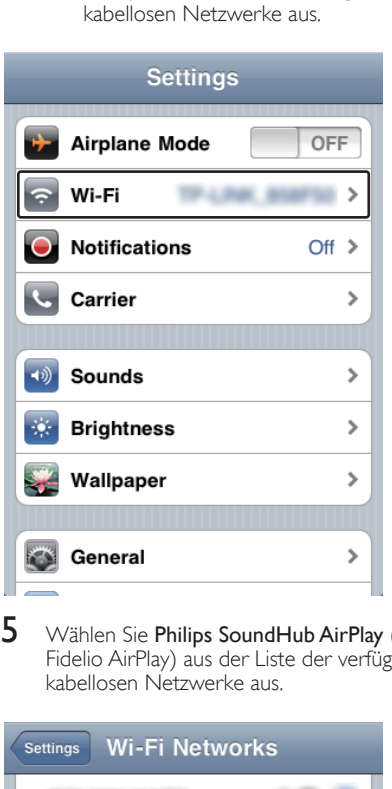

 $5$  Wählen Sie Philips SoundHub AirPlay (Philips Fidelio AirPlay) aus der Liste der verfügbaren kabellosen Netzwerke aus.

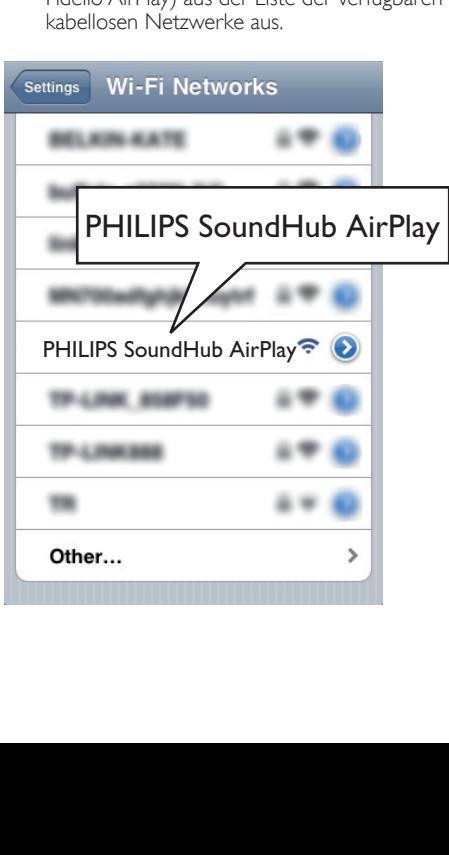

- 6 Öffnen Sie auf Ihrem iPod touch, iPhone oder iPad Safari (Safari), um auf die Konfigurationsseite zuzugreifen. Geben Sie in der Adresszeile die IP-Adresse 192.168.1.12 ein.
	- Öffnen Sie auf Ihrem Computer den Webbrowser, und geben Sie in der Adresszeile 192.168.1.12 ein.
	- » Die SoundHub-Webseite wird angezeigt. Auf dieser Seite können Sie den SoundHub konfigurieren, indem Sie es mit Ihrem Heimnetzwerk verbinden.

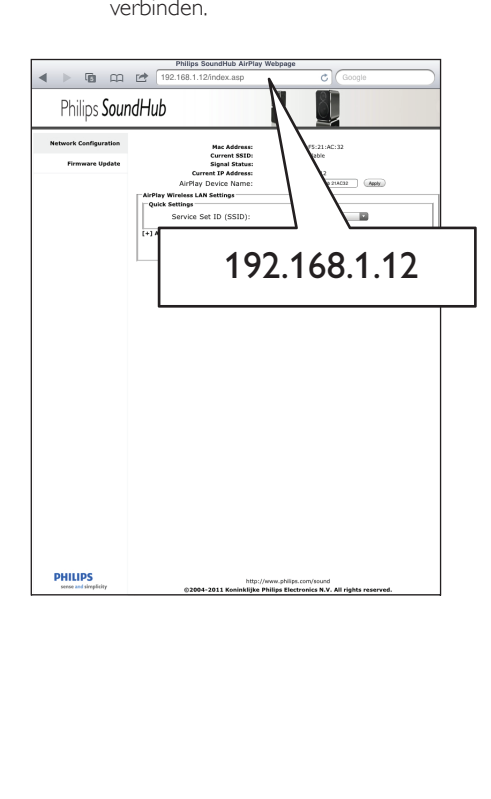

7 Wählen Sie auf der Philips SoundHub-Webseite die Registerkarte Network Configuration (Netzwerkkonfiguration) aus.

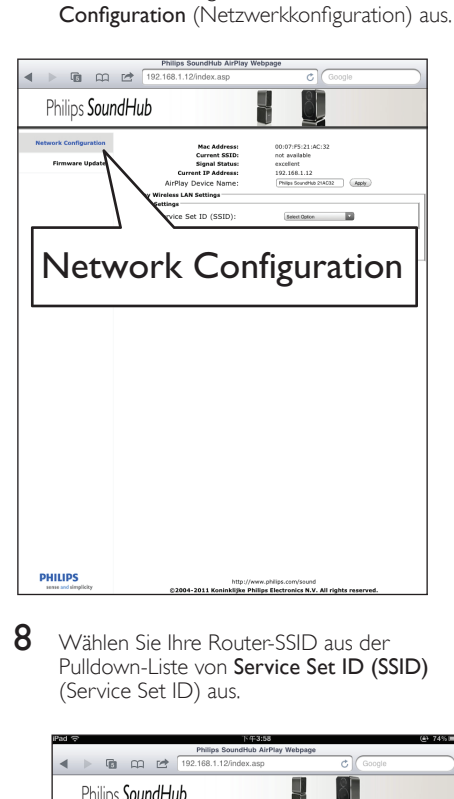

8 Wählen Sie Ihre Router-SSID aus der Pulldown-Liste von Service Set ID (SSID) (Service Set ID) aus.

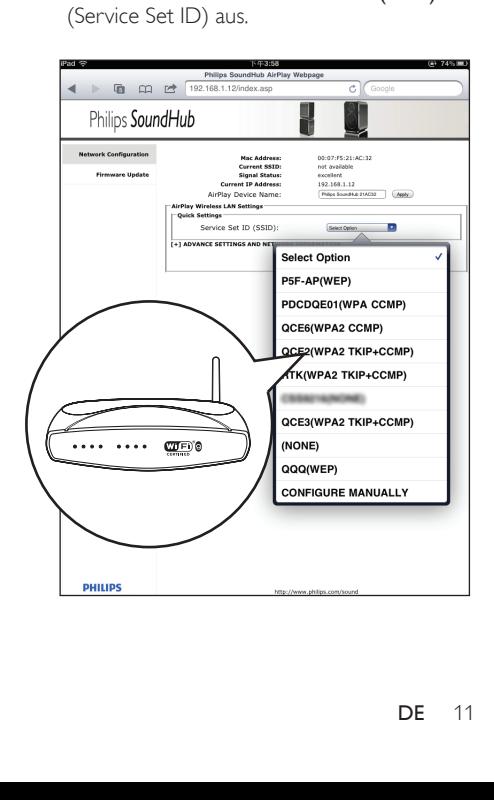

- 9 Geben Sie ggf. Ihren Netzwerkschlüssel ein.
	- Bei einigen Routern müssen Sie möglicherweise auch das Feld Advance Setting unter DHCP (Erweiterte Einstellungen) aktivieren.

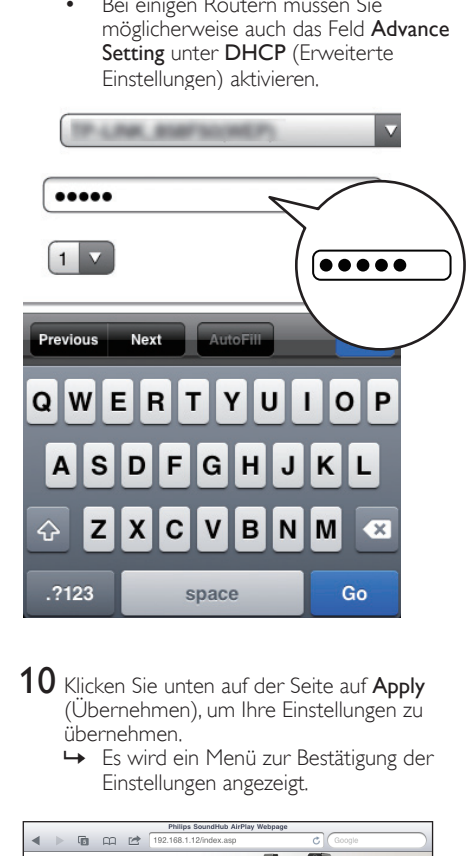

- 10 Klicken Sie unten auf der Seite auf Apply (Übernehmen), um Ihre Einstellungen zu übernehmen.
	- » Es wird ein Menü zur Bestätigung der Einstellungen angezeigt.

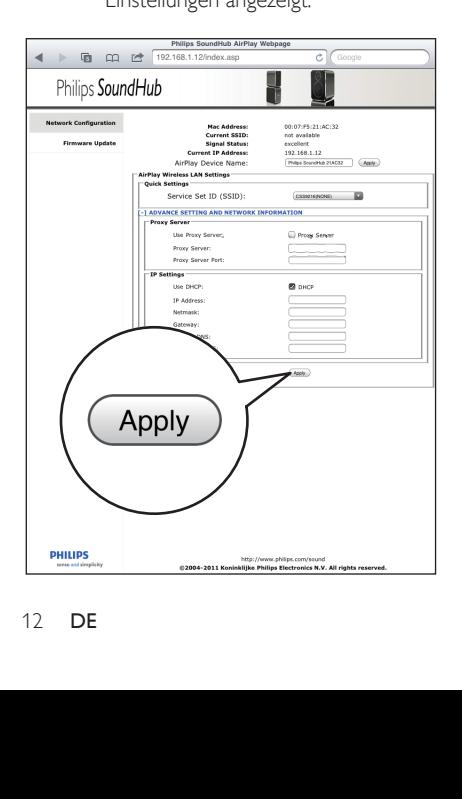

11 Klicken Sie auf OK im Popup-Menü, um Ihre Einstellungen zu bestätigen.

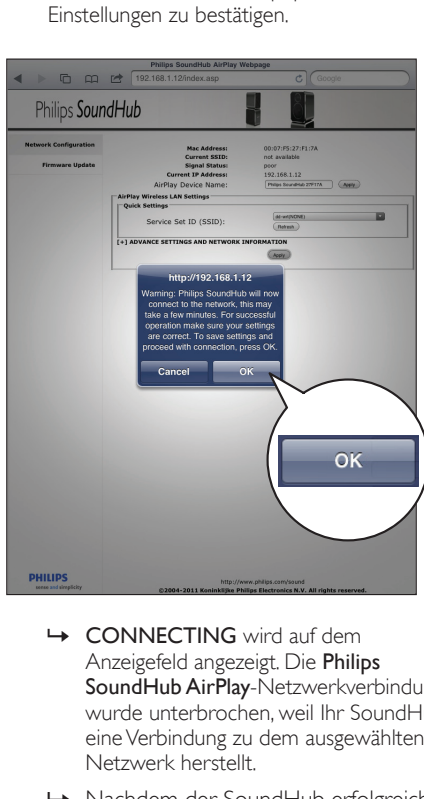

- Anzeigefeld angezeigt. Die Philips SoundHub AirPlay-Netzwerkverbindung wurde unterbrochen, weil Ihr SoundHub eine Verbindung zu dem ausgewählten Netzwerk herstellt.
- » Nachdem der SoundHub erfolgreich eine Verbindung zum WiFi-Netzwerk herstellt hat, wird READY FOR AIRPLAY auf dem Anzeigefeld angezeigt. Die Subwoofer-LED-Anzeige hört auf zu blinken und leuchtet weiß.
- » Wenn die Verbindung nicht hergestellt werden kann, wird NO CONNECTION auf dem Anzeigefeld angezeigt. Wiederholen Sie erneut die Schritte 1 bis 11.

#### Hinweis

• Um AirPlay zu aktivieren, vergewissern Sie sich, dass Ihr AirPlay-Gerät mit demselben Netzwerk wie der SoundHub verbunden ist.

#### <span id="page-13-0"></span>Verbinden eines AirPlay-Geräts mit demselben WiFi-Netzwerk

Verbinden Sie Ihr AirPlay-Gerät mit demselben Netzwerk wie den SoundHub.<br>1 Mählen Sie auf Ihrem iPol

- 1 Wählen Sie auf Ihrem iPod touch, iPhone oder iPad Settings > Wi-Fi aus.
	- Wählen Sie auf Ihrem Computer die Liste der verfügbaren kabellosen Netzwerke aus.

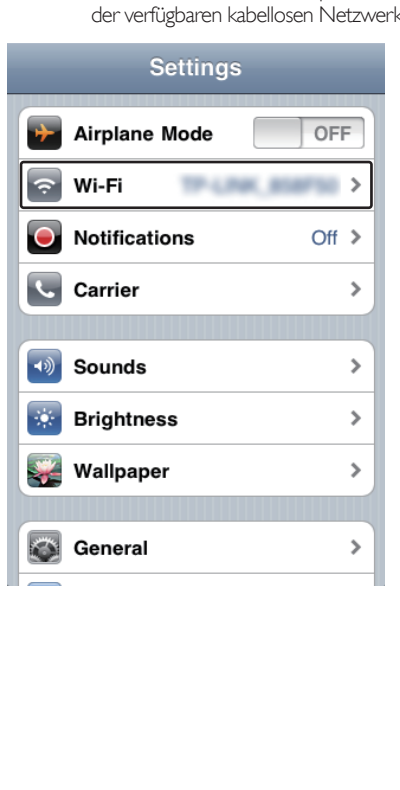

2 Wählen Sie Ihre Router-SSID aus der Liste mit verfügbaren drahtlosen Netzwerken aus.

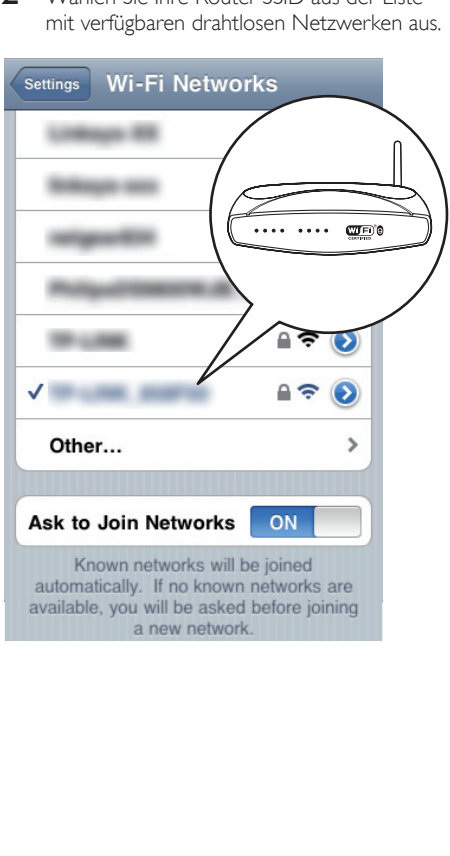

# <span id="page-14-0"></span>6 Verwenden Ihres SoundHubs

Dieses Kapitel unterstützt Sie bei der Verwendung Ihres SoundHubs, um Audioinhalte von angeschlossenen Geräten wiederzugeben.

#### Vor Beginn ...

- Stellen Sie die notwendigen, in der Kurzanleitung und dem Benutzerhandbuch beschriebenen Verbindungen her.
- Schalten Sie den SoundHub zur richtigen Quelle für andere Geräte.

# <span id="page-14-1"></span>Tonauswahl

Dieser Abschnitt erläutert, wie Sie den idealen Ton für Ihre Videos oder Musik auswählen.

#### <span id="page-14-5"></span>Soundmodus

Wählen Sie vordefinierte Einstellungen des Soundmodus für Ihre Videos oder Ihre Musik.<br>1 Drücken Sie wiederhelt SOLIND MOD

- Drücken Sie wiederholt SOUND MODE. um innerhalb von drei Sekunden eine Soundeinstellung auf dem Anzeigefeld auszuwählen:
	- AUTO: Wählen Sie automatisch MOVIE oder MUSIC aus, abhängig vom Sounddatenstrom.
	- MOVIE: Genießen Sie ein speziell auf Filme zugeschnittenes Audioerlebnis wie im Kino.
	- MUSIC: Bilden Sie die Original-Aufnahmeumgebung Ihrer Musik nach – im Studio oder bei einem Konzert.
	- NEWS: Hören Sie jedes Wort mit optimierter Sprache und klare Sprachübertragung.
	- GAMING: Genießen Sie beeindruckenden Arkadensound – ideal für actionreiche Videospiele und laute Partys.
	- ORIGINAL: Erleben Sie den Originalton Ihrer Filme und Musik ohne hinzugefügte Soundeffekte.

#### <span id="page-14-2"></span>Automatische Lautstärke

Schalten Sie die automatische Lautstärke ein, um eine konstante Lautstärke beizubehalten, wenn sie zu einer anderen Quelle umschalten.

- 1 Drücken Sie wiederholt AUTO VOLUME, um innerhalb von drei Sekunden eine Einstellung auf dem Anzeigefeld auszuwählen:
	- ON: Schalten Sie die automatische Lautstärke ein.
	- OFF: Schalten Sie die automatische Lautstärke aus.

#### <span id="page-14-3"></span>**Nachtmodus**

Für eine Wiedergabe mit geringer Lautstärke verringern Sie die Lautstärke lauter Töne bei der Disc-Wiedergabe. Der Nachtmodus steht nur für Dolby-codierte DVD- und Blu-ray-Discs zur Verfügung.

- 1 Drücken Sie wiederholt NIGHT MODE, um innerhalb von drei Sekunden eine Einstellung auf dem Anzeigefeld auszuwählen:
	- ON: Schalten Sie den Nachtmodus ein.
	- OFF: Schalten Sie den Nachtmodus aus.

#### Hinweis

• Wenn die automatische Lautstärke auf ON eingestellt ist, können Sie den Nachtmodus nicht einschalten.

#### <span id="page-14-6"></span>Synchronisieren von Bild und Ton

Wenn die Audio- und Videowiedergabe nicht synchronisiert ist, können Sie die Audiowiedergabe verzögern, sodass sie der Videowiedergabe entspricht.

- 1 Drücken Sie die Taste AUDIO SYNC.<br>2 Drücken sie innerhalb von zwei Sekun
- 2 Drücken sie innerhalb von zwei Sekunden die Taste Navigationstasten ( $\triangle$  / $\nabla$ ), um die auf dem Anzeigefeld angezeigte Verzögerung zu ändern.
- 3 Drücken Sie zum Beenden erneut AUDIO SYNC.

#### <span id="page-14-4"></span>Modus für Surround Sound

Genießen Sie ein unvergleichliches Audio-Erlebnis mit den Surround-Modi.

- 1 Drücken Sie wiederholt **SURR. SOUND**, um innerhalb von drei Sekunden eine Einstellung auf dem Anzeigefeld auszuwählen:
	- AUTO: Surround Sound auf Basis des Audiodatenstroms.
	- STEREO: Zweikanal-Stereo-Sound. Ideal für die Wiedergabe von Musik.
	- 360SOUND: Surround Sound für das beste Kinoerlebnis.

#### Hinweis

- Wenn Sie eine Quelle mit DTS wiedergeben, wird zwei Sekunden lang DTS auf dem Anzeigefeld angezeigt.
- Wenn Sie eine Quelle mit Dolby wiedergeben, wird zwei Sekunden lang DOLBY D auf dem Anzeigefeld angezeigt.

#### Equalizer

Sie können die Einstellungen für den hohen Frequenzbereich (Höhen) und den niedrigen Frequenzbereich (Bass) des SoundHubs ändern.

1 Drücken Sie innerhalb von drei Sekunden TREBLE +/- oder BASS +/-, um die Frequenz zu ändern, die auf dem Anzeigefeld angezeigt wird.

## <span id="page-15-0"></span>MP3-Player

Schließen Sie Ihren MP3-Player zur Wiedergabe Ihrer Audio- oder Musikdateien an.

#### Was wird benötigt?

- Ein MP3-Player.
- Ein Stereo-Audiokabel (3,5 mm).

#### <span id="page-15-2"></span>Wiedergeben von Musik

- 1 Verbinden Sie den MP3-Player wie in der Kurzanleitung beschrieben mit dem SoundHub.
- 2 Drücken Sie die Taste MUSIC iLINK. » I-LINK wird auf dem Anzeigefeld angezeigt.
- 3 Drücken Sie die Tasten auf dem MP3-Player, um Audio- bzw. Musikdateien auszuwählen und abzuspielen.

## <span id="page-15-1"></span>Audiowiedergabe von einem AirPlay-Gerät

Ihr SoundHub verfügt über einen integrierten AirPlay-Empfänger, mit dem Sie von dem AirPlayfähigen Gerät kabellos Musik streamen können. Vor Beginn ...

- [Verbinden Sie das AirPlay-Gerät mit](#page-9-1)  [demselben WiFi-Netzwerk wie den](#page-9-1)  [SoundHub](#page-9-1) (siehe 'Herstellen einer Verbindung zu einem WiFi-Netzwerk' auf Seite [9\)](#page-9-1).
- **1** Öffnen Sie auf Ihrem iPod touch, iPhone oder iPad iPod (iPod).
	- Öffnen Sie auf einem Computer iTunes 10.2 und höher.
- 2 Tippen oder klicken Sie auf das AirPlay-Symbol.

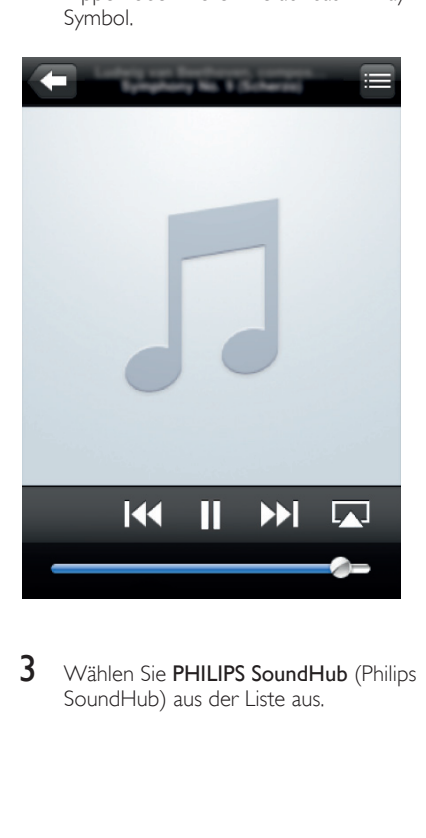

Wählen Sie PHILIPS SoundHub (Philips SoundHub) aus der Liste aus.

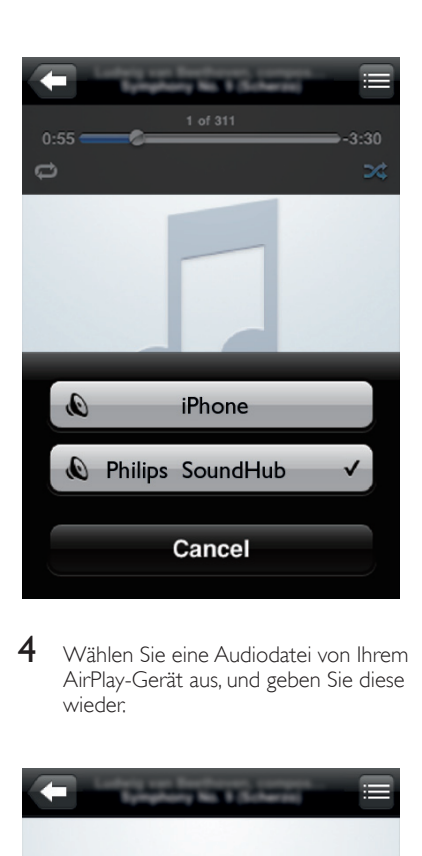

AirPlay-Gerät aus, und geben Sie diese wieder.

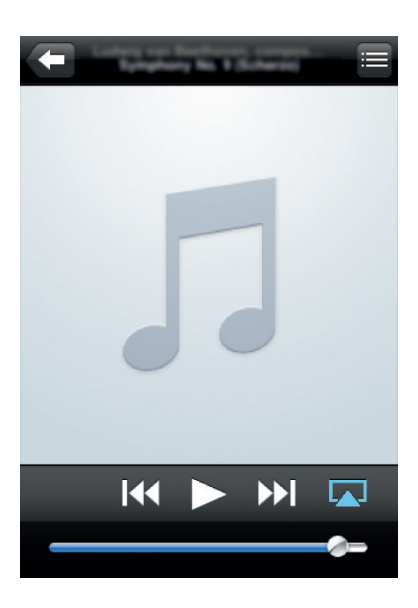

 $5$  Um die Wiedergabe von Ihrem AirPlay Gerät zu steuern, verwenden Sie die Wiedergabetasten auf Ihrem AirPlay-Gerät.

# <span id="page-16-0"></span>7 Ändern von Einstellungen

Dieser Abschnitt erläutert, wie Sie die Einstellungen Ihres SoundHubs ändern können.

## Achtung

• Die Einstellungen sind bereits für eine optimale Leistung konfiguriert. Wenn Sie keinen Grund haben, eine Einstellung zu ändern, empfehlen wir Ihnen, die Standardeinstellungen beizubehalten.

# <span id="page-16-1"></span>Optionen im Setup-Menü und Einstellungen

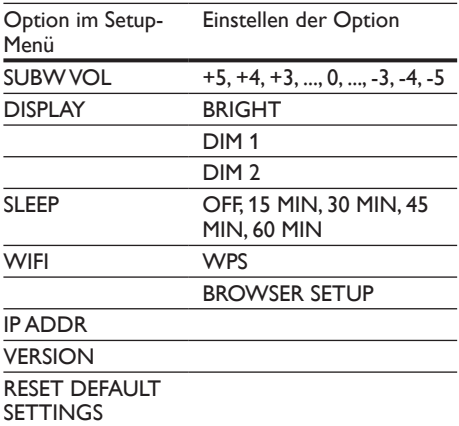

- 1 Drücken Sie wiederholt SETUP, um auf dem Anzeigefeld durch die Optionen zu blättern.
- 2 Wählen Sie eine Option aus, und drücken Sie die Taste OK.
- 3 Drücken Sie die Taste Navigationstasten (  $\blacktriangle$  /  $\blacktriangledown$  ), um eine Einstellung für die Option auszuwählen, und drücken Sie dann OK.

#### Hinweis

- Wenn Sie innerhalb von zehn Sekunden keine Taste drücken, wird das Konfigurationsmenü beendet.
- Drücken Sie zum Verlassen des Menüs auf EXIT.
- WIFI, IP ADDR und RESET DEFAULT SETTINGS sind vierzig Sekunden lang verfügbar, nachdem der SoundHub eingeschaltet wurde.

#### <span id="page-17-2"></span>Anzeigefeld

Ändern der Helligkeit des SoundHub-Anzeigefelds.

- 1 Drücken Sie wiederholt SETUP, um DISPLAY auf dem Anzeigefeld auszuwählen.
- Drücken Sie die Taste OK.
- Drücken Sie die Taste Navigationstasten (  $\blacktriangle$  / $\nabla$  ), um BRIGHT, DIM 1 oder DIM 2 auszuwählen, und drücken Sie dann OK.

#### <span id="page-17-3"></span>Sleep Timer

Stellen Sie einen Timer zum Wechseln des SoundHubs in den Standby-Modus nach einer angegebenen Zeit ein.

- 1 Drücken Sie wiederholt **SETUP**, um **SLEEP** auf dem Anzeigefeld auszuwählen.
- 2 Drücken Sie die Taste OK.<br>3 Drücken Sie Navigationste
- Drücken Sie Navigationstasten ( ▲ / ▼ ), um eine Zeit bis zum Wechseln in den Standby-Modus auf dem Anzeigefeld einzustellen.
	- » Der Sleep-Timer kann auf bis zu 60 Minuten gestellt werden. Wenn der Sleep-Timer auf OFF gesetzt wird, wird er ausgeschaltet.

#### Hinweis

• Wenn Sie den SoundHub in den Standby-Modus schalten, wird die von Ihnen eingestellte Zeit bis zum Wechseln in den Standby-Modus gelöscht.

#### <span id="page-17-1"></span>IP-Adresse

Prüfen Sie die IP-Adresse, wenn der SoundHub erfolgreich mit dem Netzwerk verbunden ist.

- 1 Drücken Sie wiederholt SETUP, um IP ADDR auf dem Anzeigefeld auszuwählen.
- **2** Drücken Sie die Taste OK. » Die IP-Adressen-Tabelle wird angezeigt.

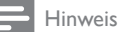

• Wenn die Netzwerkverbindung nicht hergestellt werden konnte oder noch nicht hergestellt wurde, wird NO CONNECTION angezeigt, wenn IP ADDR ausgewählt wird.

# <span id="page-17-0"></span>Verwenden der Werkseinstellungen

Sie können Ihren SoundHub auf die Werkseinstellungen zurücksetzen.

- Drücken Sie wiederholt SETUP, um RESET DEFAULT SETTINGS auf dem Anzeigefeld auszuwählen.
- $2$  Drücken Sie die Taste OK.
	- → TO RESET PRESS OK wird auf dem Anzeigefeld angezeigt.

#### 3 Drücken Sie erneut OK.

» Wenn die Standardeinstellungen wiederhergestellt wurden, wird RESET OK auf dem Anzeigefeld angezeigt, und der SoundHub schaltet sich automatisch aus und wieder ein.

# <span id="page-18-0"></span>8 Aktualisieren der Software

Um kontinuierlich die besten Funktionen und den besten Support für Ihren SoundHub zu erhalten, aktualisieren Sie die Software regelmäßig. Vergleichen Sie die Version Ihrer jetzigen Software mit der aktuellen Version unter www.philips.com/support.

## <span id="page-18-1"></span>Prüfen der Softwareversion

- 1 Drücken Sie wiederholt **SETUP**, um VERSION auf dem Anzeigefeld auszuwählen.
- 2 Drücken Sie die Taste OK.
	- » Die Softwareversion wird angezeigt.

# <span id="page-18-2"></span>Aktualisieren der Software über einen Computer

Melden Sie sich auf der SoundHub-Webseite an, um die Software-Aktualisierung durchzuführen.

- 1 Vergewissern Sie sich, dass der SoundHub und [Ihr Computer mit demselben WiFi-Netzwerk](#page-9-1)  [verbunden sind](#page-9-1) (siehe 'Herstellen einer Verbindung zu einem WiFi-Netzwerk' auf Seite [9](#page-9-1)).
- $2$  Öffnen Sie einen Webbrowser auf Ihrem Computer.
- $3$  Überprüfen Sie die IP-Adresse, und geben [Sie sie ein, um auf die Konfigurationsseite](#page-17-1)  [zuzugreifen](#page-17-1) (siehe 'IP-Adresse' auf Seite [17](#page-17-1)).
- 4 Wählen Sie die Registerkarte Firmware-Aktualisierung aus.
	- » Die aktuell verwendete Firmwareversion wird angezeigt.
- 5 Wenn eine neuere Version zur Verfügung steht, laden Sie diese von www.philips.com/support herunter, und klicken Sie auf OK.
	- » Eine neue Seite wird angezeigt. Ihr SoundHub bereitet die Firmware-Aktualisierung vor.
- 6 Klicken Sie auf Select file (Datei auswählen), und suchen Sie die firmware, die Sie von www. philips.com/support heruntergeladen haben.
- 7 Klicken Sie auf OK, um die Software-Aktualisierung zu starten. Warten Sie, bis die Aktualisierung abgeschlossen ist.
	- » Eine neue Seite wird angezeigt, wenn die Aktualisierung abgeschlossen ist. Ihr SoundHub lädt die neue Firmware, stellt erneut eine Verbindung zu Ihrem Heimnetzwerk her und aktiviert AirPlay.

# <span id="page-19-0"></span>9 Produktspezifikationen

#### Hinweis

• Technische Daten und Design können ohne vorherige Ankündigung geändert werden.

#### <span id="page-19-4"></span>Verstärker

- Gesamtausgangsleistung:
	- Europa und Asien: 400 W RMS (30 % Klirrfaktor)
	- Lateinamerika: 320 W RMS (10 % Klirrfaktor)
- Frequenzgang: 20 Hz bis 20 kHz / ±3 dB
- Signal-/Rauschverhältnis: > 65 dB (CCIR)/ (A-gewichtet)
- Eingangsempfindlichkeit:
	- AUX1, AUX2: 450 mV
	- Musik iLink: 170 mV

#### <span id="page-19-1"></span>Audio

- S/PDIF digitaler Audio-Eingang:
	- Koaxial: IEC 60958-3
	- Optisch: TOSLINK

#### <span id="page-19-3"></span>Hauptgerät

- Abmessungen  $(B \times H \times T)$ :  $150 \times 41 \times 126$  mm
- Gewicht: 0,4 kg

#### Subwoofer

- Ausgangsleistung: 100 W RMS (30 % Klirrfaktor)
- Stromversorgung: 220 bis 240V~, 50 Hz
- Stromverbrauch: 55 W
- Standby-Stromverbrauch: ≤ 0,5 W
- Impedanz: 4 Ohm
- Lautsprecher: 165 mm Woofer
- Frequenzgang: 20 Hz bis 150 Hz
- Abmessungen (B x H xT):
- 196 x 397 x 357 mm Gewicht: 7,6 kg
- Kabellänge: 3 m

#### Lautsprecher

- Ausgangsleistung: 2 x 150 W RMS (30 % Klirrfaktor)
- Lautsprecherimpedanz: 6 Ohm
- Lautsprechertreiber: 2 x 64 mm Full Range-Woofer  $+1 \times 64$  mm Woofer  $+$ 1 x 25,4 mm Soft-Kalotten-Hochtöner
- Frequenzgang: 150 Hz bis 20 kHz
- Abmessungen  $(B \times H \times T)$ :  $99 \times 247 \times 117$  mm
- Gewicht: je 1,4 kg
- Kabellänge: 5 m

#### <span id="page-19-2"></span>Batterien für Fernbedienung

 $2 \times$ AAA-R03-1.5V

# <span id="page-20-0"></span>10 Fehlerbehebung

#### Warnung

• Stromschlaggefahr! Öffnen Sie auf keinen Fall das Gehäuse des Geräts.

Bei eigenhändigen Reparaturversuchen verfällt die Garantie.

Wenn Sie bei der Verwendung dieses Geräts Probleme feststellen, prüfen Sie bitte die folgenden Abschnitte, bevor Sie Serviceleistungen anfordern. Wenn das Problem weiter besteht, registrieren Sie Ihr Produkt, und holen Sie sich Unterstützung unter www.philips.com/welcome.

#### <span id="page-20-1"></span>Sound

#### Kein Ton von SoundHub.

- Vergewissern Sie sich, dass der SoundHub nicht stummgeschaltet ist. Drücken Sie , um MUTE OFF auf dem Anzeigefeld auszuwählen.
- Verbinden Sie das Audiokabel des SoundHubs mit dem Fernseher oder anderen Geräten.
- Setzen Sie den SoundHub auf die Werkseinstellungen zurück, und schalten Sie ihn aus und wieder ein.
- [Drücken Sie auf Ihrer Fernbedienung](#page-9-0)  [wiederholt AUX, COAXIAL/OPTICAL oder](#page-9-0)  [MUSIK iLINK, um den richtigen Audioeingang](#page-9-0)  [auf dem Anzeigefeld auszuwählen](#page-9-0) (siehe 'Audiowiedergabe eines angeschlossenen Geräts' auf Seite [9](#page-9-0)).

#### Verzerrter Ton oder Echo.

• Wenn Sie Audio vom Fernseher über den SoundHub wiedergeben, vergewissern Sie sich, dass der Fernseher nicht stummgeschaltet ist.

#### Die Audio- und Videowiedergabe wird nicht synchronisiert.

• 1) Drücken Sie AUDIO SYNC. 2) Drücken sie innerhalb von zwei Sekunden die Taste Navigationstasten ( $\blacktriangle/\blacktriangledown$ ), um die auf dem Anzeigefeld angezeigte Verzögerung zu ändern. 3) Drücken Sie zum Beenden erneut AUDIO SYNC.

#### <span id="page-20-2"></span>**Wiedergabe**

#### Das AirPlay-Symbol wird nicht in iTunes angezeigt.

- Vergewissern Sie sich, dass das AirPlay Gerät mit demselben Netzwerk wie der SoundHub verbunden ist.
- Vergewissern Sie sich, dass die Netzwerkverbindung in Ordnung ist.
- Starten Sie erneut die Anwendung iPod (iPod) auf Ihrem AirPlay-Gerät.

#### Das AirPlay-Musikstreaming bricht regelmäßig ab.

- Vergewissern Sie sich, dass die automatische Kanaleinstellung aktiviert ist (falls beim WiFi-Router verfügbar).
- Vergewissern Sie sich, dass Wireless Intelligent Stream Handling (WISH) aktiviert ist (falls beim WiFi-Router verfügbar).
- Vergewissern Sie sich, dass die Quality of Service (QoS) aktiviert ist (falls beim WiFi-Router verfügbar).
- Schalten Sie andere Heimrouter aus.

#### **Netzwerk**

#### Kabelloses Netzwerk ist gestört oder wurde nicht gefunden.

- Vergewissern Sie sich, dass Ihr WiFi-Router WiFi-zertifiziert ist. Der SoundHub ist nur mit WiFi-zertifizierten Routern kompatibel.
- Der SoundHub unterstützt keine WPS-PIN-Router.
- Der SoundHub unterstützt nicht alle WPS-PBC-Router. Wenn Ihre Heimrouter WPS-PBC-Router sind, stellen Sie alle Einstellungen in Ihrem Router zurück.
- Vergewissern Sie sich, dass der SSID-Name Ihres Routers aus normalen Zeichen oder Ziffern besteht, ohne Leerzeichen oder Sonderzeichen, wie z. B. %/#/\*.
- Vergewissern Sie sich, dass die SSID-Übertragung auf dem WiFi-Router aktiviert ist.
- Vergewissern Sie sich, dass das kabellose Netzwerk nicht von Mikrowellenherden, DECT-Telefonen oder anderen WiFi-Geräten in der Nähe gestört wird.
- Vergewissern Sie sich, dass sich Ihr kabelloses Netzwerk und andere Netzwerke in der Nähe nicht überschneiden.

#### WiFi-Einrichtungsseite nicht gefunden.

• [Vergewissern Sie sich, dass Sie die richtige IP-](#page-17-1)[Adresse eingeben](#page-17-1) (siehe 'IP-Adresse' auf Seite [17\)](#page-17-1).

#### RESTARTING wird im Anzeigefeld angezeigt.

• Der SoundHub startet aufgrund eines kritischen Firmwareproblems automatisch neu.

#### GETTING IP ADDRESS wird im Anzeigefeld angezeigt.

• Der SoundHub ruft die IP-Adresse vom DHCP-Server ab.

# <span id="page-21-0"></span>11 Index

# A

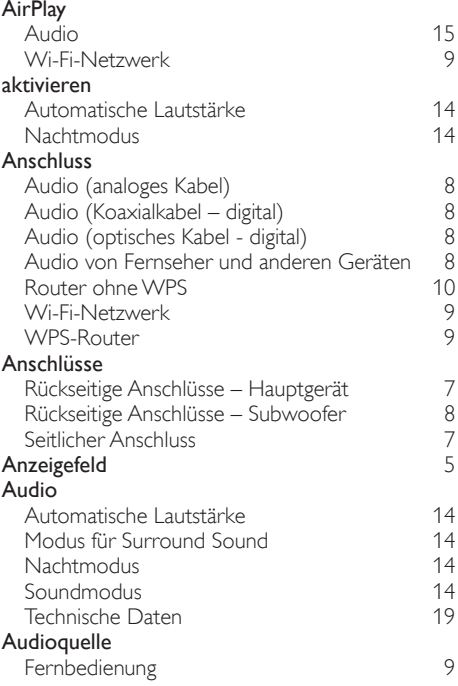

# Ü

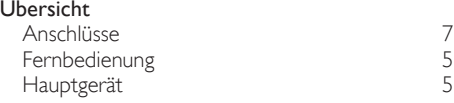

## D

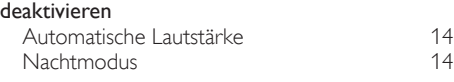

## F

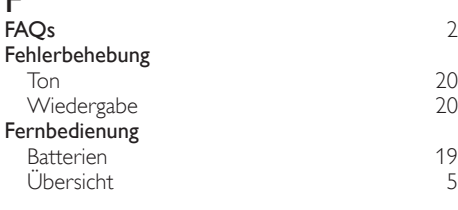

# $\overline{H}$

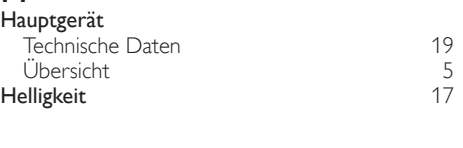

# K

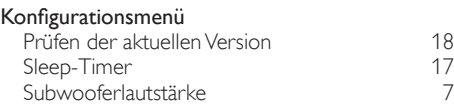

#### M Marken [3](#page-3-1) MP<sub>3</sub> wiedergabe [15](#page-15-2)

# N

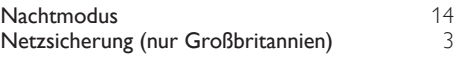

# $\overline{P}$

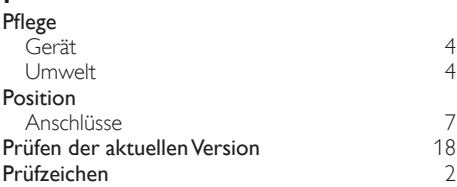

## $\overline{R}$

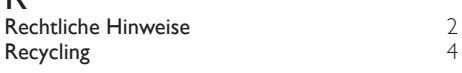

# $\overline{s}$

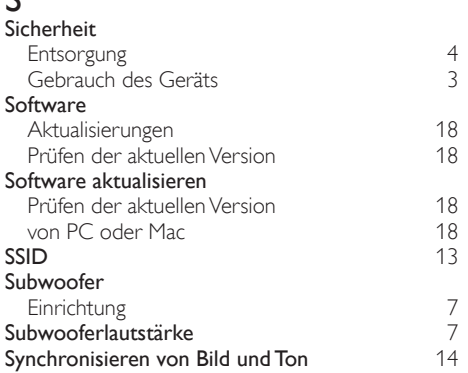

## T

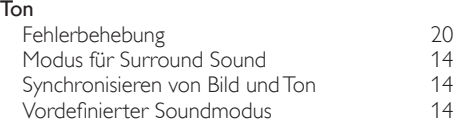

# $\overline{\vee}$

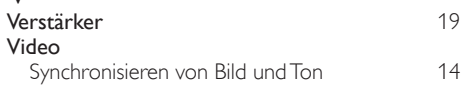

# W

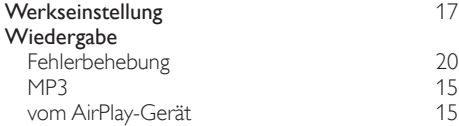

# Language Code

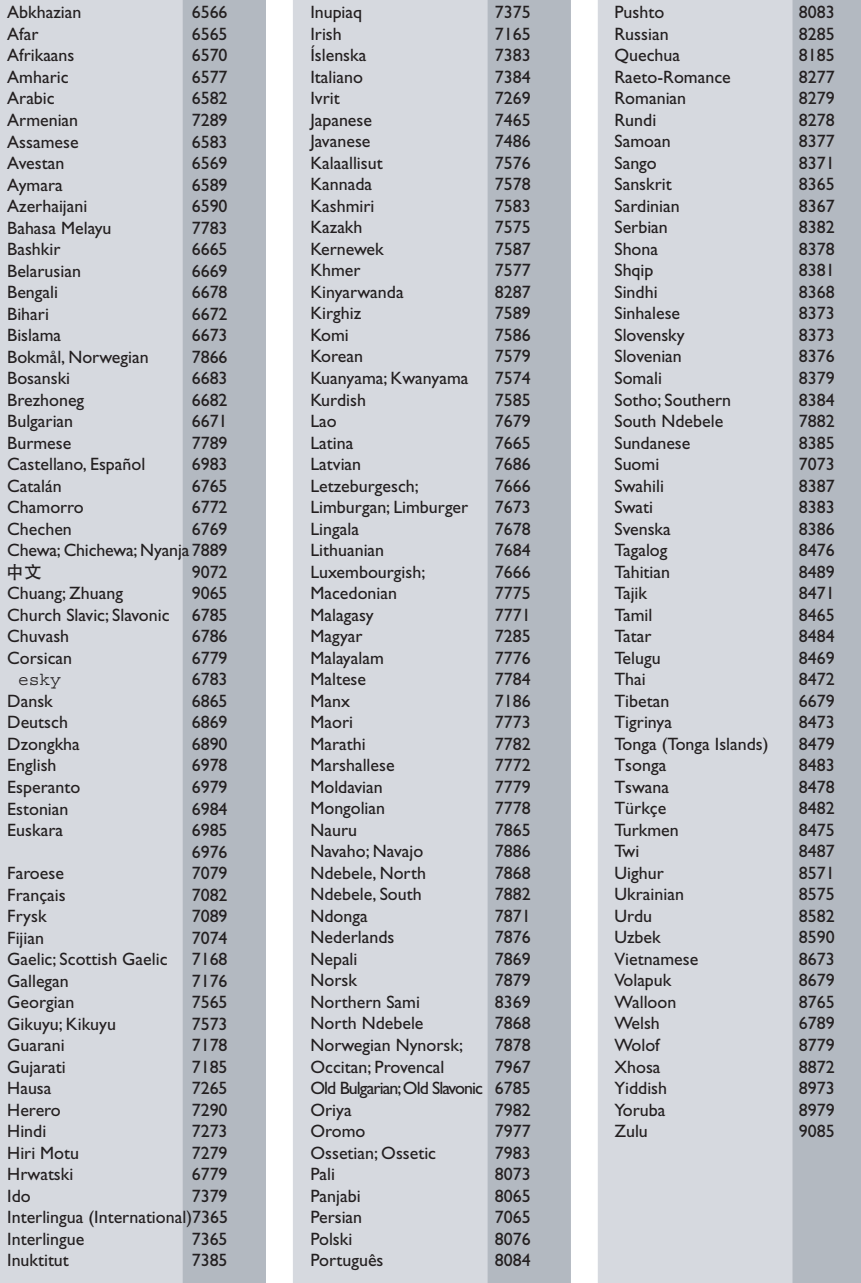

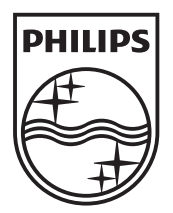

© 2011 Koninklijke Philips Electronics N.V. All rights reserved. Sgpam\_1151/CSS9216\_12-WE\_v4